# Czy MS Project nadaje się do bieżącej aktualizacji harmonogramu i analizy opóźnień?

Dr hab. inż. Mieczysław Połoński, prof. emerytowany uczelni, Instytut Inżynierii Lądowej, Wydział Budownictwa i Inżynierii Środowiska, Szkoła Główna Gospodarstwa Wiejskiego w Warszawie

## **1. Wprowadzenie**

Obecnie, przy realizacji coraz bardziej złożonych technologicznie obiektów budowlanych, problem planowania i bieżącej kontroli rzeczowej i finansowej inwestycji staje się coraz trudniejszy. Tradycyjne metody kontrolowania projektów budowlanych sprowadzają się do dwóch głównych zakresów (pomijając zgodność ze stawianymi wymaganiami jakościowymi). Pierwszy to porównanie rzeczywistego postępu prac do planu bazowego, śledzenie ewentualnych zmian w tym zakresie oraz ich wpływu na dalszy przebieg robót i dotrzymanie zakładanego terminu zakończenia robót (nazywany często analizą opóźnień – *Impacted as Planned*). Drugi zakres obejmuje kontrolę finansową projektu, a więc porównanie kosztów planowanych do kosztów rzeczywistych w momencie przeprowadzanej kontroli.

Należy pamiętać, że poprawnie wykonana aktualizacja harmonogramu w jakimkolwiek specjalistycznym oprogramowaniu do tego stworzonym nie polega na wykonaniu kolejnego statycznego harmonogramu, ale na wprowadzeniu do planu bazowego danych o rzeczywistym przebiegu robót i śledzeniu zmian, jakie spowoduje w dalszym przebiegu prac. Uzyskany wynik w dużym stopniu będzie zależał od pierwotnej budowy sieci zależności (plan bazowy), wprowadzonych w nim relacji, stosowania dat dyrektywnych, definicji kalendarzy itp. [1].

Wykonanie obu tych zadań wymaga zazwyczaj zastosowania odpowiednich narzędzi informatycznych, zwłaszcza podczas realizacji większych i dłużej trwających przedsięwzięć budowlanych. Obecnie jednym z najczęściej stosowanych w tym zakresie programów w Polsce jest Microsoft Project. Stosowany jest m.in. przy planowaniu i kontroli realizacji wielu obiektów infrastrukturalnych, takich inwestycji jak np.: stacje metra, szlaki kolejowe, stadiony, mosty, wiadukty, modernizacje stacji kolejowych, odcinki dróg itp.

#### **2. Uwagi dotyczące planowania i kontroli robót budowlanych**

Przystępując do budowy jakiegokolwiek harmonogramu robót budowlanych zawsze musimy na początku określić cel, jakiemu ma on służyć [2]. Najogólniej możemy wyróżnić dwa przypadki:

• harmonogram będzie służył wyłącznie zaplanowaniu robót budowlanych, a więc określeniu planowanego terminu rozpoczęcia i zakończenia robót, przewidywanemu przebiegowi ścieżki krytycznej, określeniu planowanych terminów i zapasów czasu zadań, określeniu dat wyróżnionych kamieni milowych czy punktów kontrolnych, planowanemu rozkładowi niezbędnych nakładów finansowych itp.;

• oprócz zaplanowania robót harmonogram będzie służył do bieżącego zarządzania robotami, dokumentowania rzeczywistego postępu robót, analizowania wpływu zmian zachodzących w przebiegu robót na ich dalsze etapy oraz końcowy termin i/lub budżet budowy oraz do podejmowania decyzji dotyczących kolejnych etapów robót (przeplanowanie prac, podejmowanie środków zaradczych w celu nadrobienia opóźnień, aneksowanie umowy itp.). W tym wypadku niezbędne jest regularne, cykliczne aktualizowanie harmonogramu na podstawie bieżących informacji z budowy, wykonywanie odpowiednich obliczeń (czyli wykonywanie analizy opóźnień) i podejmowanie decyzji na szczeblu kierownictwa projektu co do dalszego sposobu realizacji robót.

Tryb wykorzystania harmonogramu będzie w dużym stopniu wpływał na sposób jego budowy, zastosowane rozwiązania, konstrukcję sieci zależności, użyte relacje między zadaniami, ustawienie opcji programu, analizowane parametry itp. Przypadek, gdy tylko planujemy roboty, jest znacznie łatwiejszy. W tym wypadku interesują nas głównie terminy zadań, ich zapasy czasu i przebieg ścieżki krytycznej. W takim trybie wykorzystania harmonogramu nie przewiduje się jego aktualizacji w przyszłości.

Inaczej jest, gdy harmonogram po zapisaniu planu bazowego (a więc wyjściowego harmonogramu na etapie planu) będzie podlegał kolejnym aktualizacjom. Konieczność uwzględnienia takiego zastosowania harmonogramu będzie zależna przede wszystkim od skali i złożoności danej inwestycji, jak również od postanowień konkretnej umowy regulującej obowiązki wykonawcy w tym zakresie. W tym wypadku wyniki, jakie uzyskamy w procesie aktualizacji planu bazowego w poszczególnych datach stanu, będą zależały m.in. od:

• konstrukcji sieci zależności i zastosowanych typów relacji między zadaniami,

• użycia ręcznego planowania dla wybranych zadań (tryb zadania),

*Rys. 1. Przebieg ścieżki krytycznej w sieci z kilkoma zadaniami początkowymi i końcowymi przy różnym ustawieniu opcji "Oblicz wiele ścieżek krytycznych"*

• zastosowania dat dyrektywnych oraz ich typów (sztywnych, półsztywnych),

• ustalonych i przypisanych kalendarzy do całego przedsięwzięcia, wybranych grup zadań, zasobów itp.,

• początkowych ustawień opcji programu lub ich zmiany w trakcie aktualizacji,

• sposobu wprowadzenia danych aktualizujących harmonogram (np. kolejności wykonanych operacji). Powyższe oznacza przede wszystkim, że jeżeli na etapie formułowania planu bazowego zakłada się jego aktualizację w toku realizacji robót, konieczne jest a priori uwzględnienie wyżej wymienionych aspek-

tów. W szczególności w takim przypadku należy – już na etapie planu bazowego, a następnie w kolejnych aktualizacjach – właściwie konstruować sieć zależności w harmonogramie wraz z poprawnie zastosowanymi relacjami między zadaniami, kalendarzami dla poszczególnych asortymentów robót, deklaracją dat dyrektywnych itp.

Podstawą wszystkich dalszych działań jest poprawna konstrukcja sieci zależności. W procesie budowy sieci jednopunktowej (a z taką mamy do czynienia w MS Project) należy szczególną uwagę zwrócić na dwa aspekty: liczbę zadań początkowych i końcowych w sieci oraz zastosowane relacje. Jeżeli chodzi o zadania początkowe (a więc bez poprzedników) i końcowe (bez następników) to MS Project dopuszcza definiowanie ich w dowolnej ilości. Jednak zastosowanie rozwiązania, gdy występuje ich więcej niż jeden (jeden początek i jeden koniec) ma swoje poważne konsekwencje w sposobie wyznaczenia przebiegu ścieżki krytycznej i zapasów czasu zadań i zależy od ustawienia opcji programu *Oblicz wiele ścieżek krytycznych*. Aby uniknąć takiej wieloznaczności, wystarczy wprowadzić nowe, pozorne zadanie początkowe o czasie równym zero, które zostanie połączone standardową relacją ZR z wszystkimi dotychczasowymi zadaniami początkowymi (rys. 1). Identyczne rozwiązanie należy zastosować do zadań końcowych. Po takiej modyfikacji przebieg ścieżki krytycznej zawsze będzie taki sam, niezależnie od ustawień wspomnianej wyżej opcji programu.

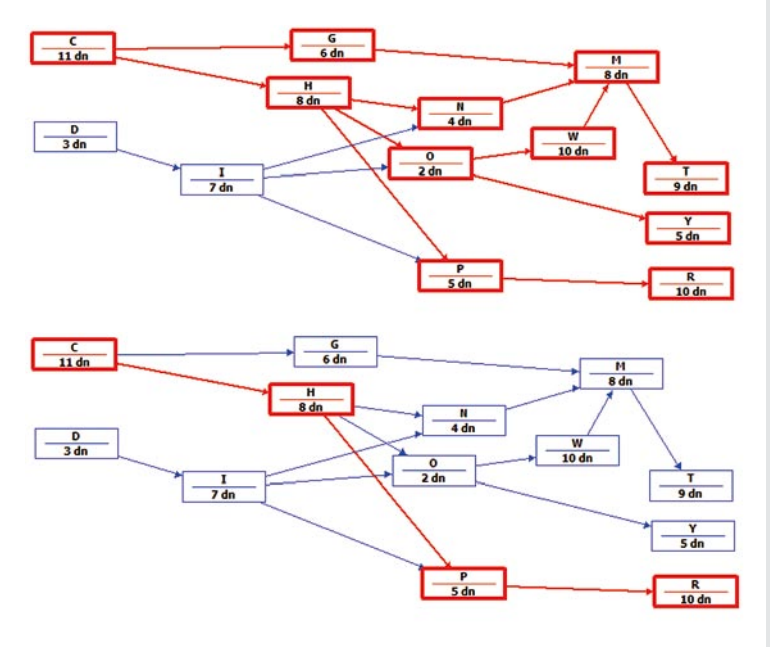

Jeżeli chodzi o stosowane relacje między dwoma zadaniami, używa się trzech typów relacji przedstawionych poniżej (pomijając relację rozpocznij – zakończ, która używana jest bardzo rzadko i do specyficznych celów) [3].

• Relacja ZR (zakończenie – rozpoczęcie) – ta relacja jest podstawowa i powinna stanowić większość połączeń w sieci zależności. Oznacza, że następnik może się rozpocząć po całkowitym zakończeniu poprzednika. Wydłużenie lub opóźnienie poprzednika powoduje opóźnienie następnika.

• Relacja RR (rozpocznij – rozpocznij) – następnik nie może się rozpocząć wcześniej niż poprzednik (może później, jeżeli wynika to np. z relacji z innymi zadaniami). Opóźnienie rozpoczęcia poprzednika powoduje opóźnienie następnika, jednak wydłużenie poprzednika nie zmienia terminu rozpoczęcia następnika.

• Relacja ZZ (zakończ – zakończ) – pozwala rozpocząć następnik przed zakończeniem poprzednika, jednak następnik nie może się zakończyć, dopóki całkowicie nie zakończy się poprzednik. Wydłużenie lub opóźnienie poprzednika powoduje opóźnienie następnika.

W każdym typie relacji to następnik dopasowuje się do poprzednika.

Dodatkową opcją udostępnioną przez MS Project jest możliwość deklarowania tzw. zwłoki na relacji, czyli dodatkowego czasu, jaki musi upłynąć, aby następnik mógł się rozpocząć. Zwłoka może być dodatnia, co opóźnia rozpoczęcie następnika, ale również ujemna, co przyspiesza jego

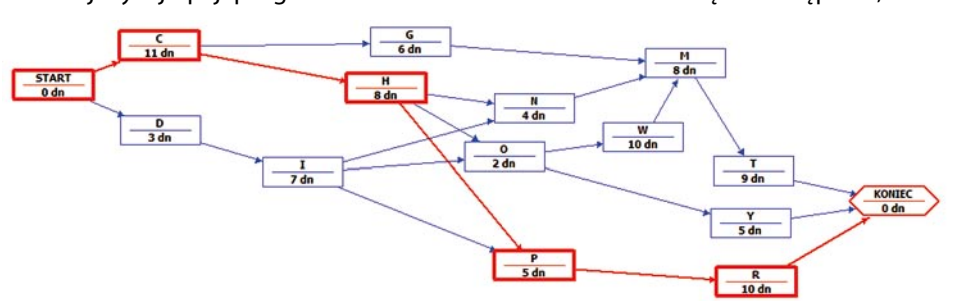

rozpoczęcie. Czas zwłoki może być deklarowany w jednostkach

*Rys. 2. Przebieg ścieżki krytycznej w sieci z jednym zadaniem początkowym i końcowym niezależnie od ustawieniu opcji "Oblicz wiele ścieżek krytycznych"*

Ш A R T Y K U ŁY P R O B L E M O W E **BLEMOW**  $\bigcirc$  $\alpha$  $\mathbf{a}$ RTYKUŁY

bezwzględnych (np. dniach, tygodniach itp.) lub w procentach czasu poprzednika. Przy jednostkach bezwzględnych niezależnie od zmiany czasu poprzednika i/lub następnika zwłoka pozostanie bez zmiany. Przy określeniu procentowym, np. po wydłużeniu czasu poprzednika, nastąpi automatyczne wydłużenie planowanej zwłoki.

Niepoprawne użycie relacji RR i ZZ może czasami prowadzić do zaskakujących efektów podczas modyfikacji czasów zadań harmonogramu [4]. Na przykład na rysunku 3 pokazano, jak skrócenie zadania krytycznego prowadzi do wydłużenia całego przedsięwzięcia! Bez wątpienia taki efekt może nieprzyjemnie zaskoczyć menadżera projektu podczas aktualizacji harmonogramu, a wynika on z błędnego zestawienia relacji RR i ZZ. Dlatego tak ważne jest, aby konstruując sieć zależności, brać pod uwagę konieczność aktualizacji w przyszłości budowanego harmonogramu i zwracać uwagę na konsekwencje zastosowanych rozwiązań.

|                |               | Czas             |                                                                   |                       |                                                                   |  | $21 - ma$ $-24$ |                 |  |  |  | 21-maj-31 |  |           |  |  |  |
|----------------|---------------|------------------|-------------------------------------------------------------------|-----------------------|-------------------------------------------------------------------|--|-----------------|-----------------|--|--|--|-----------|--|-----------|--|--|--|
|                | Nazwa zadania | trwania          | v Rozpoczęci v Zakończen v Poprzednik v s n p w s c p s n p w s c |                       |                                                                   |  |                 |                 |  |  |  |           |  |           |  |  |  |
| $\circ$        | # Caty harm.  | 8 dn?            |                                                                   | 2021-05-24 2021-06-02 |                                                                   |  |                 |                 |  |  |  |           |  |           |  |  |  |
|                | А             | 8 dn             | 2021-05-24                                                        | 2021-06-02            |                                                                   |  |                 |                 |  |  |  |           |  |           |  |  |  |
| $\overline{c}$ | B             | 4 dn             | 2021-05-28                                                        | 2021-06-02            | 122                                                               |  |                 |                 |  |  |  |           |  |           |  |  |  |
| 3              | c             | $3$ dn           | 2021-05-28                                                        | 2021-06-01            | 2RR                                                               |  |                 |                 |  |  |  |           |  |           |  |  |  |
| $\Delta$       | D             | $3$ dn           | 2021-05-28                                                        | 2021-06-01            | 322                                                               |  |                 |                 |  |  |  |           |  |           |  |  |  |
|                | Nazwa zadania | Crass<br>trwania |                                                                   |                       |                                                                   |  |                 | $21 - maj - 24$ |  |  |  |           |  | 21-maj-31 |  |  |  |
| $\circ$        |               |                  |                                                                   |                       | Rozpoczęci w Zakończen w Poprzednik w s n p w ś c p s n p w ś c p |  |                 |                 |  |  |  |           |  |           |  |  |  |
|                | # Caty harm.  | 9 dn?            | 2021-05-24 2021-06-03                                             |                       |                                                                   |  |                 |                 |  |  |  |           |  |           |  |  |  |
|                | А             | 8 dn             | 2021-05-24                                                        | 2021-06-02            |                                                                   |  |                 |                 |  |  |  |           |  |           |  |  |  |
| $\overline{2}$ | <sub>B</sub>  | 2 <sub>dn</sub>  | 2021-06-01                                                        | 2021-06-02            | 122                                                               |  |                 |                 |  |  |  |           |  |           |  |  |  |
| 3              | c             | $3$ dn           | 2021-06-01                                                        | 2021-06-03            | 2RR                                                               |  |                 |                 |  |  |  |           |  |           |  |  |  |
| ă              | D             | 3 dn             | 2021-06-01                                                        | 2021-06-03            | 322                                                               |  |                 |                 |  |  |  |           |  |           |  |  |  |

*Rys. 3. Przykład wydłużenia terminu zakończenia przedsięwzięcia pomimo skrócenia czynności B leżącej na ścieżce krytycznej*

Korzystając z dostępnych typów relacji oraz zwłoki na etapie planowania można skonstruować harmonogramy, w którym terminy wszystkich zadań będą takie same (harmonogram Gantta), ale zastosowane relacje zupełnie różne. Można taki sam harmonogram Gantta zbudować np. na samych relacjach ZR, RR czy ZZ lub na ich kombinacji. Przykład budo-

wy dwóch harmonogramów pokazano na rysunku 4. Pierwszy zbudowany jest wyłącznie na relacjach RR, drugi tylko na relacjach ZR. Jak można zauważyć, wszystkie czasy, terminy rozpoczęcia i zakończenia zadań są takie same, a przebieg ścieżki krytycznej i zapasów czasu różny. Jednak z chwilą rozpoczęcia

*Rys. 4. Przykład budowy sieci zależności opartej na różnych typach relacji (RR rys. górny, ZR rys. dolny) prowadzący do tych samych terminów wykonania zadań i różnych zapasów czasu*

aktualizacji planu bazowego każdy z tych harmonogramów będzie reagował inaczej. Wprowadzane zmiany w czasach i terminach rozpoczęcia/zakończenia zadań mogą (lub nie) wpływać na zmianę terminu zakończenia całego przedsięwzięcia, obliczane zapasy czasu zadań, ich terminy, przebieg ścieżki krytycznej itp. Obliczone terminy zadań mogą być również uzależnione od wielu innych czynników poza relacjami, np. dat dyrektywnych, definicji kalendarza, dostępności zasobów, jeżeli jest wykonywana ich analiza itp. Dlatego tak ważne jest, aby menadżer, który tworzy plan bazowy, znając przeznaczenie harmonogramu, już podczas jego sporządzania przewidywał reakcje harmonogramu na zastosowane rozwiązania, zwłaszcza gdy harmonogram ma służyć do śledzenia i analizy opóźnień projektu oraz podejmowania decyzji w celu ich likwidacji i realizacji projektu zgodnie z pierwotnymi założeniami (czyli według planu bazowego).

#### **3. Krótka charakterystyka programu MS Project ze szczególnym uwzględnieniem możliwości śledzenia i kontroli opóźnień w realizacji robót budowlanych**

Microsoft Project jest jednym z najstarszych profesjonalnych programów do zarządzania projektami. Po raz pierwszy został udostępniony w 1984 roku i od tego czasu w kolejnych wersjach stale jest rozwijany i udoskonalany. Od dłuższego czasu jest jednym z elementów sztandarowego produktu firmy Microsoft, czyli pakietu Office. Kolejne wersje wprowadzały nowe możliwości, co z jednej strony rozszerzało jego moc obliczeniową i zdolność do modelowania coraz bardziej złożonych przypadków z praktyki inżynierskiej, z drugiej coraz bardziej uzależniało jego poprawne wykorzystanie od właściwego przygotowania użytkownika i dobrej znajomości licznych opcji i ustawień programu [5].

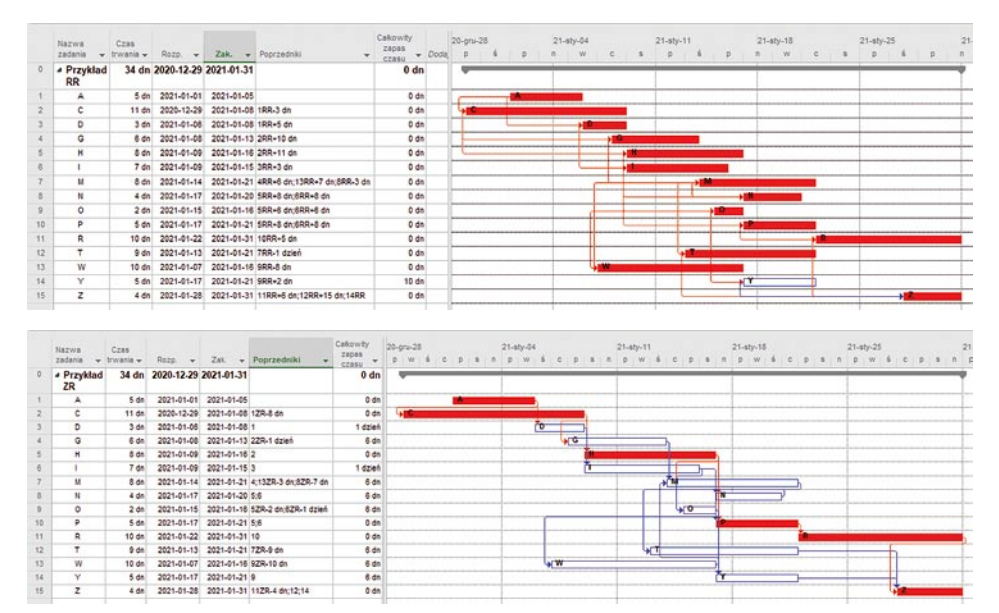

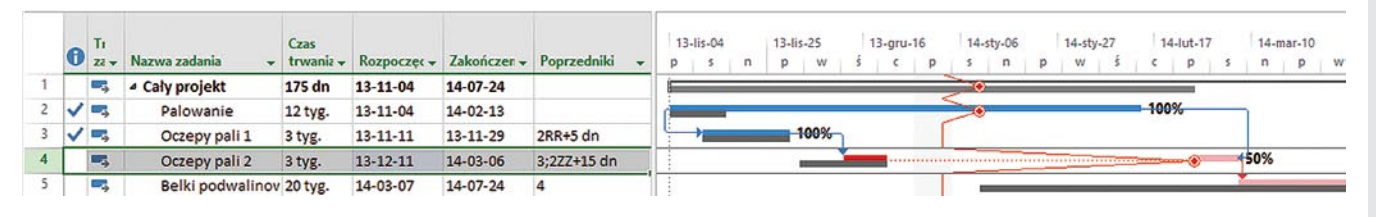

*Rys. 5. Przykład widoku umożliwiającego śledzenie skutków zachodzących zmian w harmonogramie w trakcie realizacji i ich wpływ na terminy kolejnych zadań*

Ponieważ artykuł dotyczy możliwości śledzenia postępu robót, porównywania ich z planem bazowym, prowadzenia analizy opóźnień i wprowadzania do harmonogramu ustalonych działań naprawczych skupiono się na przedstawieniu kilku narzędzi dostępnych w MS Project służących do tego celu.

Z chwilą zapisania planu bazowego (można tworzyć kilka kolejnych jego wersji, np. po podpisaniu aneksu zmieniającego planowany termin zakończenia) istnieje możliwość wprowadzania do harmonogramu danych na temat rzeczywistych terminów (ew. również kosztów) zrealizowanych już prac. Definiuje się datę stanu (czyli termin, do którego odnoszą się wprowadzane dane), a następnie grupowo lub indywidualnie dla poszczególnych zadań określa się zaawansowanie prac. Każde zadanie może zostać oznaczone jako zakończone (w planowanym lub zmienionym terminie), będące w trakcie wykonania (z podaniem procentowego zawansowania, daty faktycznego rozpoczęcia, czasu, jaki jest potrzebny do jego zakończenia, jeżeli jest inny niż wynika to z planu bazowego) lub nierozpoczęte. Nie ma ograniczeń w zakresie wprowadzanych dat, czyli każde zadanie może być opóźnione lub przyspieszone w stosunku do planu bazowego.

Jeżeli wprowadzane dane o rzeczywistych terminach dotychczasowej realizacji zadań (do daty stanu) odbiegają od planu bazowego (a tak jest bardzo często w praktyce) wpływa to na terminy robót, które dopiero mają się zacząć. Z punktu widzenia śledzenia skutków wprowadzanych zmian i analizy opóźnień ważne jest, jak ma reagować harmonogram. Istnieją dwa zasadnicze sposoby aktualizowania harmonogramów, głównie zależne od ustawień opcji programu, zastosowania zadań planowanych ręcznie i użycia dat dyrektywnych (można również te dwa sposoby częściowo łączyć). Pierwszy polega na dopuszczeniu, aby wprowadzane dane z aktualizacji powodowały przeplanowanie zadań nierozpoczętych oraz niezrealizowanej części zadań w trakcie wykonania i ustalenia nowego terminu zakończenia całego przedsięwzięcia (ew. nowej ścieżki krytycznej). Ten sposób wybierany jest najczęściej i najlepiej nadaje się do wykonania analizy opóźnień. Drugi sposób polega na niedopuszczeniu do zmiany terminów zapisanych w planie bazowym. W tym wypadku, w razie opóźnień zadań przekraczających ich planowane zapasy czasu, mogą pojawić się ich ujemne wartości, świadczące o występujących konfliktach, braku możliwości wykonania części zadań w planowanych terminach oraz dotrzymania planowanego terminu zakończenia

robót. W zależności od zastosowanego rozwiązania analiza opóźnień przebiega nieco inaczej. W pierwszym wypadku należy skupić się na porównywaniu terminów wykonania zadań z planu bazowego z obliczonymi przez program nowymi datami oraz ocenie, czy ewentualne opóźnienia zagrażają realizacji kontraktu zgodnie z umową (ocena zależy od tego, jak w umowie są zdefiniowane kamienie milowe projektu, od czego zależy fakturowanie kolejnych etapów robót itp.). W drugim przypadku, ponieważ planowane terminy nie uległy zmianie, podczas analizy opóźnień wykonywanej po przeprowadzonej aktualizacji harmonogramu należy skoncentrować się na zmianach zapasów czasu zadań, zwłaszcza tych, które osiągnęły wartości ujemne.

W obu omawianych przypadkach program udostępnia odpowiednie narzędzia i dane (w postaci tabelarycznej lub graficznej), na podstawie których może być wykonana analiza opóźnień, ocena zaawansowania prac i podjęte decyzje co do dalszego sposobu realizacji robót. Skutki wdrożonych działań można będzie prześledzić po wykonaniu kolejnej aktualizacji, z nową datą stanu. Na zrzucie ekranowym z programu (rys. 5) pokazano jeden z przykładowych widoków umożliwiających odczytanie stanu zaawansowania robót dla poszczególnych zadań oraz śledzenie skutków zachodzących zmian w harmonogramie i ich wpływ na terminy kolejnych zadań.

Częstotliwość aktualizacji harmonogramu zależy od menadżera projektu (lub zapisów kontraktu) i wpływają na nią takie parametry, jak czas realizacji całego przedsięwzięcia, sprawność zespołu zarządzającego, dostęp do niezbędnych danych do wykonania aktualizacji, liczba podwykonawców, szczegółowość harmonogramu, występujące opóźnienia w przebiegu prac itp. Odrębnym zagadnieniem jest decyzyjność i szybkość reakcji kierownictwa projektu na wnioski płynące z kolejnych aktualizacji harmonogramu.

Czasami podnosi się zarzut, że MS Project nie pozwala łączyć tych samych zadań dwoma różnymi typami relacji, co może mieć znaczenie podczas aktualizacji harmonogramu. Dotyczy to sytuacji, gdy – tak jak w pokazanym poniżej przypadku palowania i oczepów pali (rys. 6) – z jednej strony nie ma możliwości rozpoczęcia następnika bez określonego stopnia zaawansowania poprzednika, a jednocześnie następnik nie może zostać zakończony bez zakończenia poprzednika. Co prawda tego rodzaju uwarunkowanie technologiczne występuje stosunkowo rzadko, jednak w specyficznych warunkach technologicznych może się pojawić. *Rys. 6. Przykład połączenia dwóch tych samych zadań różnymi typami relacji*

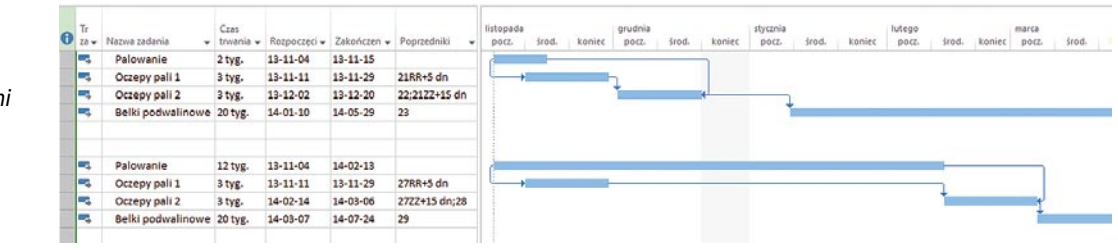

Faktycznie MS Project nie udostępnia takiej możliwości, co nie znaczy, że nie można wymaganego efektu obliczeniowego osiągnąć w inny sposób. W dolnej części rysunku 6, na zrzucie ekranowym z programu MS Project pokazano, jak to zrobić.

Załóżmy, że zadaniami, które muszą być połączone dwoma różnymi relacjami są zadania *Palowanie* i *Oczepy pali*. *Oczepy pali* mogą się rozpocząć z pewnym opóźnieniem po rozpoczęciu *Palowania*, i nie mogą się zakończyć przed ich zakończeniem plus pewna zwłoka. W celu rozwiązania tego problemu zadanie *Oczepy pali* podzielono na dwa etapy (proporcja podziału czasu i wartości zastosowanej zwłoki są tu przykładowe). Pierwszy etap połączono relacją RR + 5 dn. z *Palowaniem*, a drugi etap relacją ZZ + 15 dn. z *Palowaniem* i zwykłą relacją ZR z *Belkami podwalinowymi*. Oba etapy zadania *Oczepy pali* połączono relacją zwykłą ZR. Dzięki takiemu rozwiązaniu, opóźnienie wykonania *Palowania* np. z 2 do 12 tygodni opóźni rozpoczęcie wykonania kolejnego zadania *Belki podwalinowe*.

Należy jednak pamiętać, że omawiany tu przypadek jest specyficzny i dlatego użyto nietypowych relacji. Natomiast co do zasady podstawowym rozwiązaniem jest relacja ZR (zakończenie – rozpoczęcie) i ona powinna stanowić podstawę konstrukcji sieci zależności.

Jak widać, różnego rodzaju uwarunkowania technologiczne i organizacyjne występujące w praktyce inżynierskiej nie ograniczają możliwości prowadzenia analizy opóźnień z wykorzystaniem oprogramowania MS Project. Natomiast podstawowe znaczenie ma tu należyte wykorzystanie funkcjonalności programu przez konkretnego użytkownika. Kluczową rolę odgrywa – co wydaje się oczywiste – zadbanie o odpowiednią konstrukcję sieci zależności. Dopiero szczegółowa analiza natury powiązań technologicznych pomiędzy poszczególnymi zadaniami oraz sposobu jej odzwierciedlenia w danym harmonogramie może stanowić bazę do ewentualnych rozważań o poprawności lub wadliwości konkretnej analizy opóźnień dla danego projektu.

### **4. MS Project a metoda Earned Value Management**

Dodatkową możliwością kontroli robót i analizy opóźnień, którą oferuje program MS Project są wbudowane wskaźniki metody Earned Value Management (EVM). Od 1987 r. metoda EVM zalecana jest przez największą amerykańską organizację menadżerską PMI (Project Management Institute) w podręczniku "A Guide to the PM Body of Knowledge (PMBOK@Guide)", a w 1988 r. Departament Obrony USA opublikował oficjalne standardy i wytyczne wykorzystania metody. System EVM stanowi technikę monitorowania i raportowania statusu projektu opartą na trzech podstawowych parametrach związanych z kosztami [6]:

• PV (BCWS) – planowany koszt pracy, czyli przewidywany do poniesienia koszt zaplanowanej do wykonania pracy, jaki powinien zostać osiągnięty w momencie weryfikacji,

• AC (ACWP) – rzeczywisty koszt wykonanej pracy, czyli faktycznie poniesiony koszt pracy rzeczywiści wykonanej w momencie weryfikacji,

• EV (BCWP) – planowany koszt wykonanej pracy, czyli planowany do poniesienia koszt pracy rzeczywiście wykonanej w momencie weryfikacji.

Metoda może być wykorzystywana zarówno przez samych wykonawców robót do kontroli postępów robót i ponoszonych kosztów, jak również przez zamawiającego (lub jednostki, które go reprezentują) do śledzenia, czy wystawiane przez wykonawcę wnioski o przejściowe świadectwa płatności w świetle aktualnego zaawansowania robót mieszczą się w planie budżetowym. Analiza bieżących wskaźników EVM pozwala powiązać rzeczowe zaawansowanie robót z ich kosztami oraz z odpowiednim wyprzedzeniem ostrzec o zagrożeniu wykonywania robót niezgodnie z planem i umożliwić podjęcie działań zapobiegających takiemu rozwojowi sytuacji. W przypadku braku możliwości skutecznego przeciwdziałania występowania takich zagrożeń dostępna będzie przynajmniej ocena skutków ich wystąpienia w założonym horyzoncie czasowym. Metoda EVM ma jeszcze jedną ważną zaletę: pozwala szacować ostateczny koszt i termin zakończenia projektu na podstawie tendencji, jakie się ujawniły podczas dotychczasowej realizacji obiektu. Dzięki przeprowadzonym badaniom stwierdzono, że przy 40–50% zaawansowaniu projektu, przy systematycznym przebiegu prowadzonych kontroli, poprawne użycie metody EVM połączone z realistycznym oszacowaniem przebiegu dalszych robót daje możliwość przewidzenia wyniku końcowego, zarówno co do kosztu jak i terminu zakończenia robót.

#### **5. Podsumowanie**

Reasumując charakterystykę programu MS Project, należy stwierdzić, że jest on uniwersalnym narzędziem dostosowanym do planowania, zarządzania i kontrolowania wykonania

A R T Y K U ŁY P R O B L E M O W E

ARTYKUŁY

PROBLEMOW

Ш

projektów budowlanych. Umożliwia wykonanie oceny postępu robót, analizy opóźnień oraz wpływu ewentualnych opóźnień na dalszy przebieg robót dla szerokiej gamy obiektów budowlanych. Proces weryfikacji harmonogramu w kolejnych datach stanu jest tu ściśle powiązany z możliwością wykonania analizy opóźnień. Sama analiza opóźnień z zastosowaniem programu MS Project może być wykonana w trzech fazach procesu inwestycyjnego:

• na etapie planowania przed rozpoczęciem robót – jako element wykonywanej analizy ryzyka projektu,

• w trakcie wykonywanych robót – jako narzędzie do oceny zmian w planie bazowym wynikających z rzeczywistego postępu prac i ich wpływu na dalszy przebieg robót oraz planowany termin zakończenia całego przedsięwzięcia (lub koszt),

• po zakończeniu robót – do analizy przyczyn rozbieżności pomiędzy planem bazowym a faktycznym przebiegiem prac.

Program przy jego właściwym wykorzystaniu oraz regularnym wysyceniu realistycznymi i aktualnymi danymi z placu budowy pozwala ocenić faktyczny stan zaawansowania robót i poniesionych nakładów finansowych, występujące przesunięcia terminów (zwłaszcza opóźnienia), zmiany zapasów czasu, zmiany w przebiegu ścieżki krytycznej itp. Uzyskane z programu informacje stanowią z kolei podstawę do podjęcia działań naprawczych, których efekty zostaną odnotowane w kolejnych aktualizacjach. W ten sposób cały proces od planowania, poprzez zarządzanie budową, analizę opóźnień po podejmowane działania naprawcze został zespolony w ciąg wzajemnie skoordynowanych działań. Potwierdzają to zarówno przykłady z praktyki inżynierskiej, jak i prowadzone badania.

Należy jednak pamiętać, że MS Project to tylko narzędzie, którego efektywne wykorzystanie w dużym stopniu zależy od użytkownika, jego znajomości programu, doświadczenia, umiejętności zorganizowania sprawnego systemu zbierania aktualnych i wiarygodnych danych na budowie, zdolności poprawnego interpretowania wyników obliczeń, decyzyjności. Zasadnicze znaczenie dla poprawnego procesu planowania, bieżącego zarządzania budową i wykonywanej analizy opóźnień ma również bardzo dobra znajomość realizowanej inwestycji, szeregu istniejących uwarunkowań, jej aktualnego stanu oraz umiejętność realistycznej oceny aktualnej i przyszłej sytuacji. Nadmierny optymizm co do dalszego przebiegu prac i/lub czysto mechaniczna interpretacja "suchych" danych z kolejnych wersji aktualizacji harmonogramu w programie, bez znajomości realiów budowy i programu, może prowadzić do wyciągania fałszywych wniosków.

#### **BIBLIOGRAFIA**

- [1] Połoński M., Jak skrócić zagrożony termin zakończenia robót na obiekcie budowlanym? Strategie zarządzania ryzykiem w przedsiębiorstwie – Ryzyko międzynarodowej kooperacji przedsiębiorstw, red. nauk. Jadwiga Bizon-Górecka, Bydgoszcz, 2010, str. 340–351
- [2] Jaworski K. M., Metodologia projektowania realizacji budowy, Wydawnictwo Naukowe PWN, Warszawa, 1999
- [3] Połoński M., Wpływ budowy sieci zależności na przebieg ścieżki krytycznej i wyniki aktualizacji harmonogramu sieciowego. Czasopismo techniczne 1-B/2010 Zeszyt 2 Rok 107, Wydawnictwo Politechniki Krakowskiej, 2010, str. 325–340
- [4] Połoński M., Pruszyński K., Stosowanie rozszerzonych typów relacji w harmonogramach przedsięwzięć budowlanych. Problemy przygotowania i realizacji inwestycji budowlanych, Warsztaty inżynierów budownictwa Puławy 22–24 października 2008 r., Warszawa, str. 279–288
- [5] Chatfield C., Johnson T., Microsoft 2019: Project 2019 Krok po kroku (ebook), Wydawnictwo Promis
- [6] Połoński M., Kontrola kosztów realizacji obiektu budowlanego metodą Earned Value, Praca zbiorowa pod redakcją T. Kasprowicza, SIPB KILiW PAN, 2015, str. 81–125

# **Aktualne problemy BHP w Budownictwie**

Seminarium w dniu 20.10.2021 r., sala nr 407, Wydział Inżynierii Lądowej PW al. Armii Ludowej 16, Warszawa

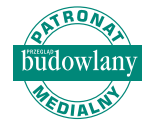

#### Agenda seminarium:

- 1015 1045 Powitanie gości, inauguracja seminarium
- 1045 1115 Zagrożenia w budownictwie budynki wysokie mieszkalne
- 1115 1145 Bezpieczeństwo współpracy z robotem przemysłowym w budownictwie
- 1215 1245 Wypadki na placach budów studia wybranych przypadków
- 1245 1315 Bezpieczeństwo w wymaganiach kontraktowych korzyści finansowe, jakościowe i BHP
- 1315 1345 Środki ochrony indywidualnej wymagania zasadnicze
- 1345 1415 Planowanie i organizacja robót budowlanych z wykorzystaniem narzędzi Porozumienia dla Bezpieczeństwa w Budownictwie
- 14<sup>15</sup> 14<sup>45</sup> Podsumowanie bieżącej edycji studiów podyplomowych "Bezpieczeństwo i higiena pracy w budownictwie" realizowanych na Wydziale Inżynierii Lądowej PW

#### Organizatorzy:

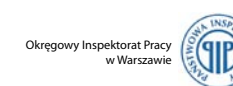

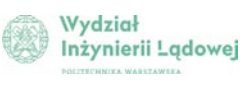

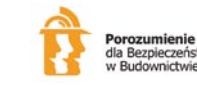

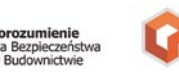

POLSKI ZWIĄZEK PRACODAWCÓW BUDOWNICTWA

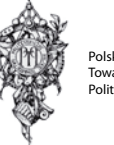